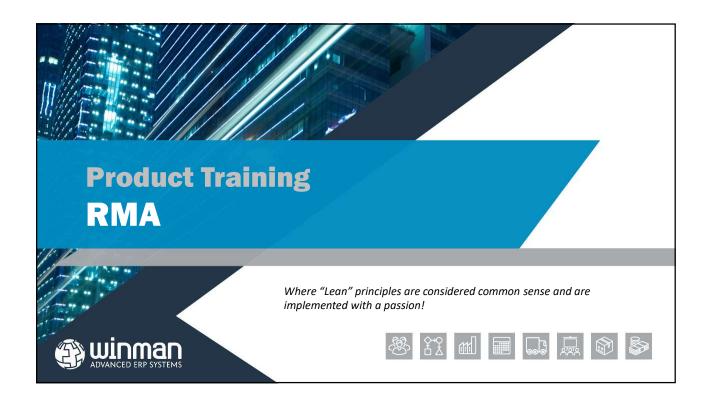

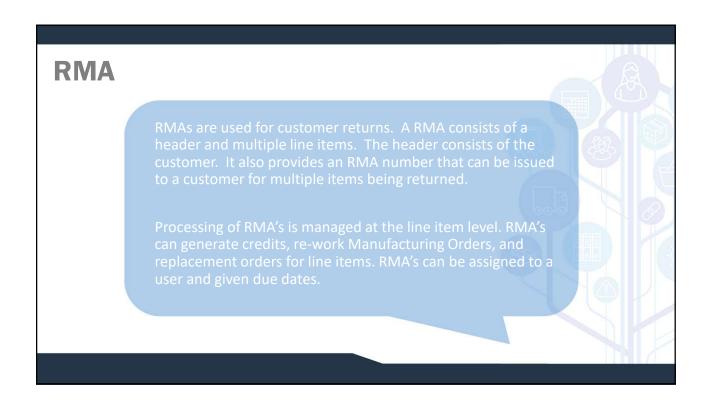

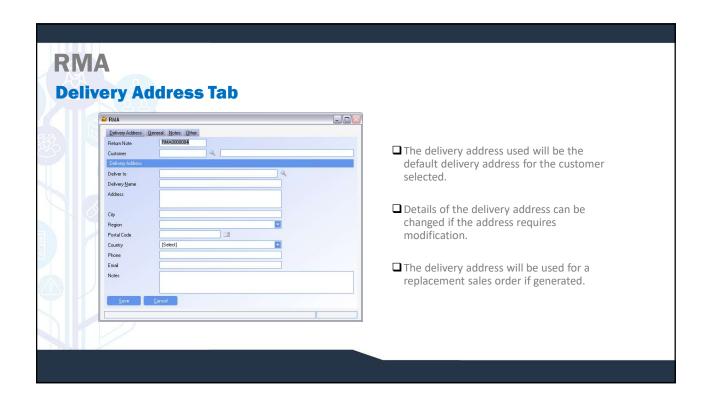

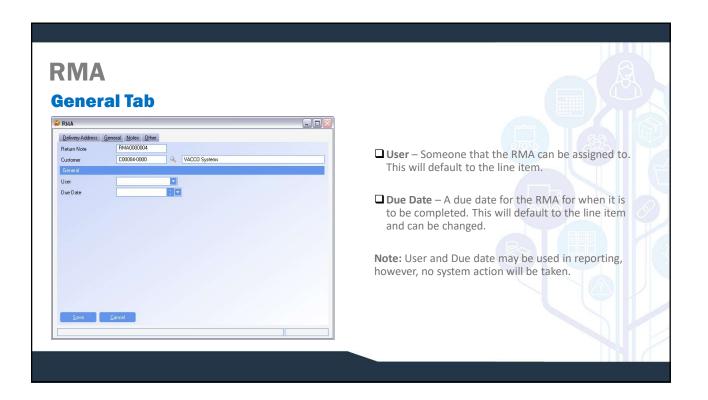

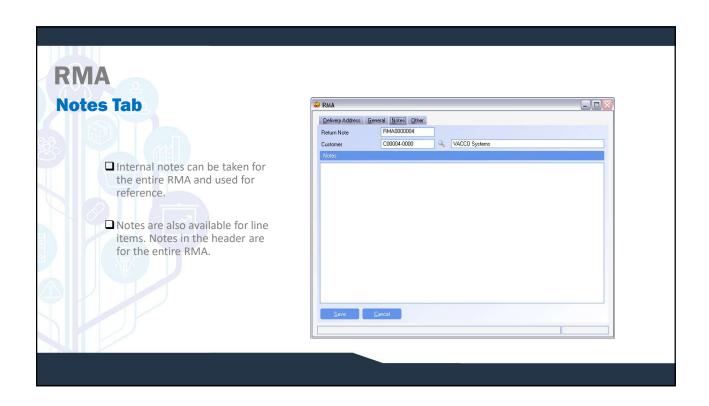

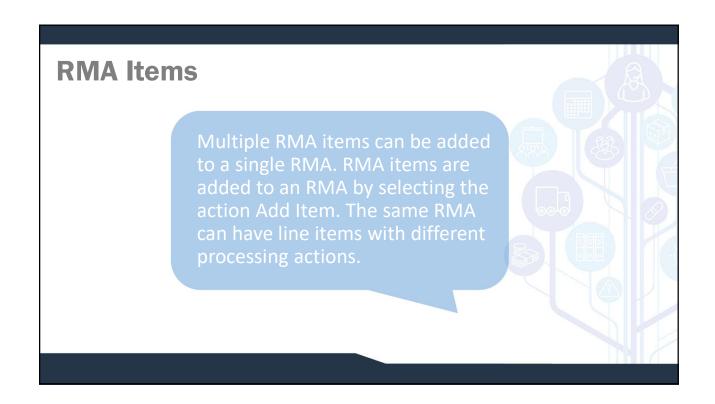

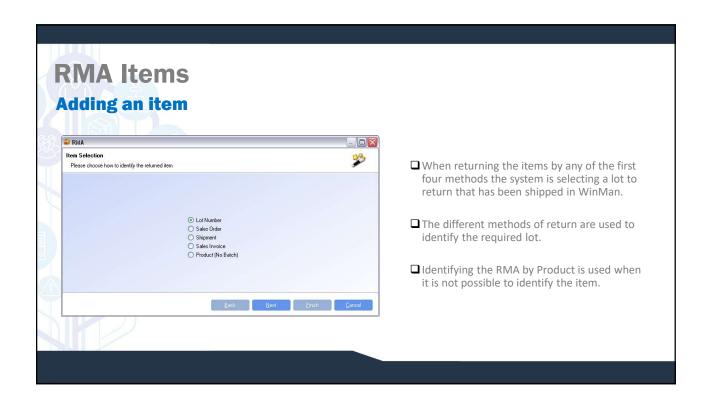

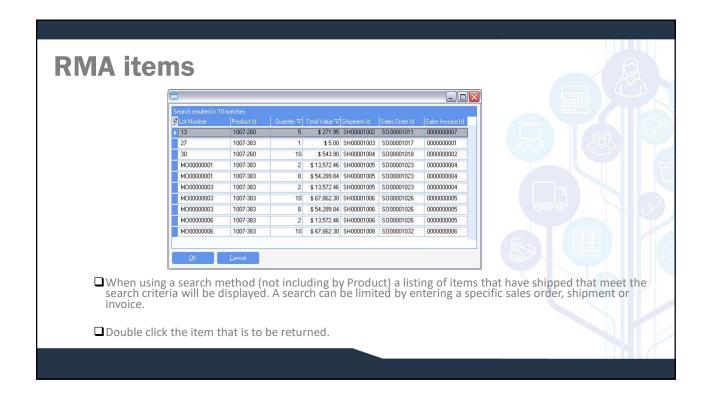

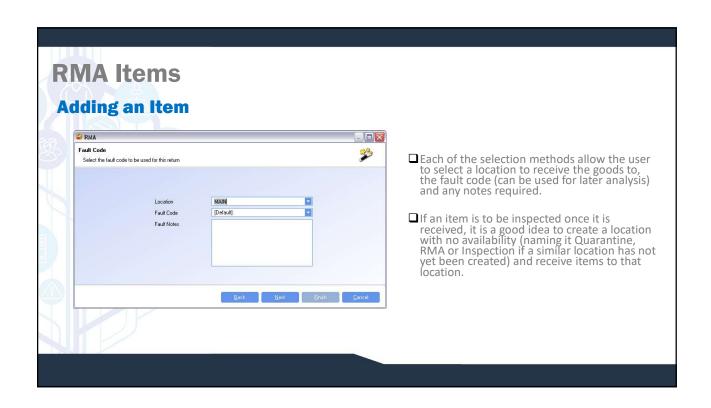

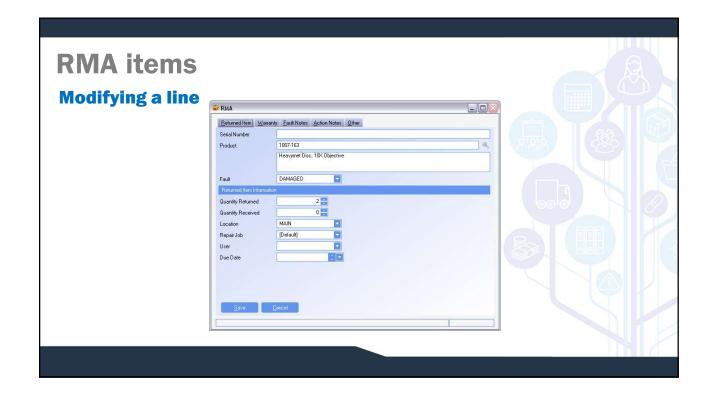

# RMA Items Returned Items Tab Quantity Returned – The quantity of the RMA. Can be amended if original quantity is not accurate. Quantity Received – The quantity received; a read only field that is populated based on receipts in WinMan. Repair Job – The repair job if the Jobs Module is being used for Repairs. Query – The user assigned to the RMA line item. Due Date – The due date for completion of the RMA line item. Has no impact on the due dates used in sales orders of manufacturing orders.

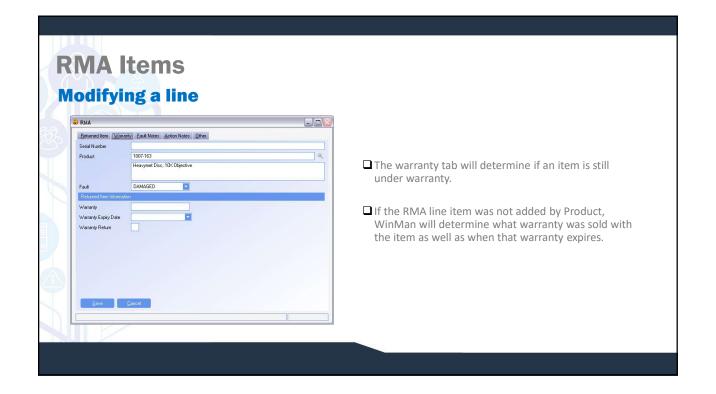

# 

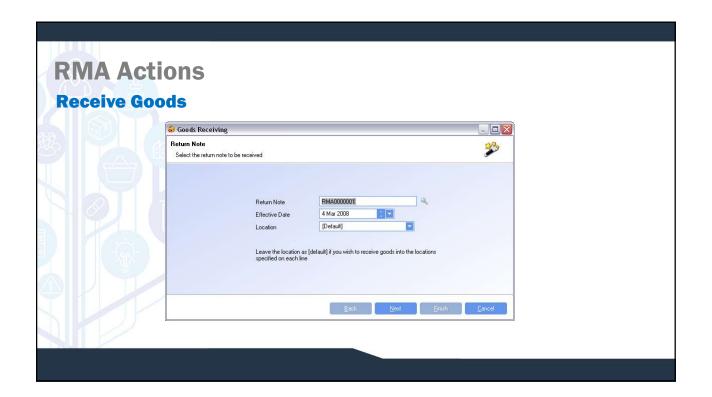

# **RMA Actions**

### **Receive Goods**

Receiving an RMA can be done either in the Goods Receipts program or in the RMA program using the Receive Goods action.

Select the RMA that is to be received using the search function in the RMA program. Select the action Receive Goods. A Goods Receipt header dialog will come up with the following information;

- □ Return Note The return note ID which is defaulted to the RMA number.
- □ Effective Date The effective date of the stock transaction
- □ Location A location that the entire receipt will be received to, overriding the location of the RMA line item. If left as default, the item will be received into the location of the RMA item.

### **RMA** Actions **Receive Goods** ☐ A listing of items on the RMA that are to be received will display. Goods Pacativing Returned Items Select the items that have been returned 3 ☐ Select the items that are to be received by selecting the check box in the Include column. If quantities are different, amend the 0 0 quantity in the 'Quantity To Be Received' column. ☐ Goods that are received at cost (see System setting to the right) require an inventory reason code. ☐ The stock is booked into the location selected on the RMA once the receipt is finalised. SYSTEM SETTING: By default, items that are received from an RMA are received at standard cost. The RMA system setting Book in items at zero cost can be used to book items in at \$0. Enable the option and set the option value to Y to receive goods at \$0. When using this option, a value adjustment is typically manually done before the item is processed.

# RMA Processing Processing All RMA items can be processed as a collection, or individually, to process all items select the required option from the actions on the right of the screen. Restock All Scrap All Credit All SYSTEM SETTING: By default, when processing occurs on an RMA line item, a dashboard listing all the processes completed will display. This dashboard can be turned off using the RMA system option Hide process dashboard. Enable the option and set the value to N to turn the dashboard off.

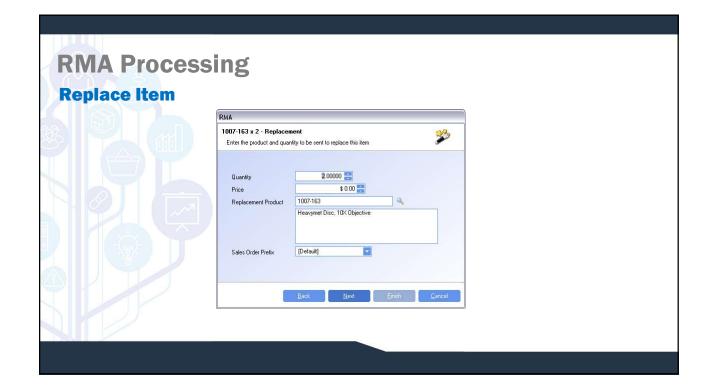

# **RMA Processing**

### **Replace Item**

Replace item will create a sales order for the item, that will facilitate an item being shipped back to the customer.

- Quantity This is the quantity of the item that will be on the replacement sales order. It will default to the RMA quantity of the line, but can be amended.
- □ Price By default the price will be \$0 as it is assumed that the customer has already paid for the item. If the customer is to receive a charge for the RMA, a price can entered for the part, or a sundry can be manually added to the sales order for Repair Charge.
- □ Replacement Product The replacement product will be the product on the sales order. This will default to the item on the RMA but can be amended. Typically, the only time the product is changed is if the wrong product was sent originally, or if an alternate part can be used in place of the original.
- □ Sales Order Prefix The sales order prefix for the replacement sales order. While it is not required, it is recommended that a sales order prefix be set up for RMA replacement sales orders. This will give clear visibility that the sales order is a replacement order and not a standard order.

Note: Once a sales order is created for an RMA, all additional line items will be added to the original replacement order.

# **RMA Processing**

## **Replace Item**

The replacement sales order can be viewed either by right clicking on a line item and selecting Go-To Sales orders or by using the drill down in the RMA header for the Replacement Order.

### SYSTEM SETTING:

By default, when a sales order is created from the RMA module, the order is created as firm. If the order needs review before being able to be shipped, the order can also be created as New. Use the RMA system option Sales order system type for returns & replacements. N = New, F= Firm (Default). Set the value to N for New order and enable the profile.

# **RMA Processing**

## **Repair Item**

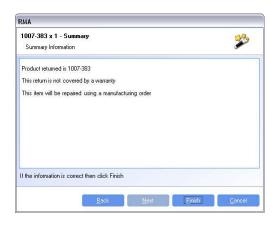

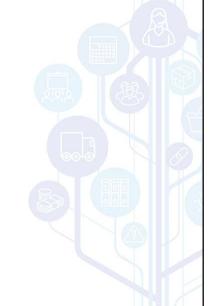

# **RMA Processing**

## **Repair Item**

### SYSTEM SETTING:

When repairing items, either a job or a re-work manufacturing order can be used to track costs. Use the RMA system option **Use Rework orders instead of Jobs in RMA** to set the required method. Set the value to Y to use Rework orders and N for Jobs. The default value is to use Jobs, however the system will come loaded with this profile set to use Rework orders.

- □ Repair item will create either a Job or a manufacturing order to carry out the repair work, this is set in the system profile Navigation/Administration/System Options.
- ☐ Manufacturing Orders are advantageous over Jobs for the simple reason that most people are already using Manufacturing Orders, know how to use the module and it comes with the standard WinMan licence.
- ☐ The Jobs module is an additional module that comes with additional cost, additional training and additional functionality. If additional parts and/or labour are being added for repair and the costs need to be tracked, Manufacturing Orders will be able to provide all the functionality required.

# RMA Processing Repair Item After completing the wizard a manufacturing order is created at issued status, the user can link to the RMA by 'right clicking' on the required line and selecting Go TO...>/GO TO MANUFACTURING ORDER. The repair item has automatically being issued to manufacturing order. Additional components and costs can be added to the manufacturing order, as they are required. Any additional components must then be issued to the MO before it is completed. Well-included System Octobro System Octobro System Oc

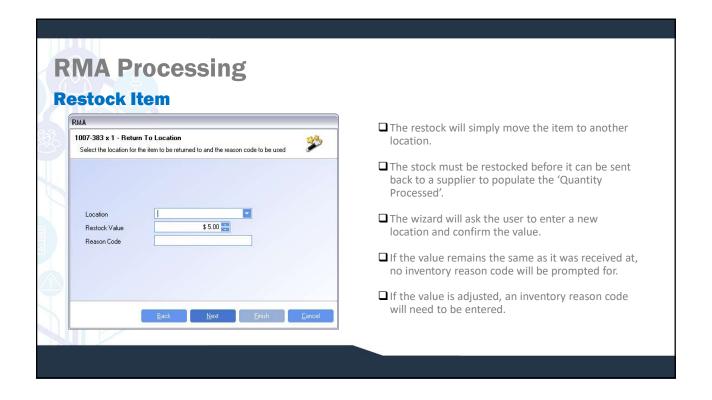

# **RMA Processing Scrap Item** RMA 1007-383 x 1 - Scrap Item Select the reason code to be used for scrapping this item ☐ The item can be scrapped directly from the RMA line after it has been received. After selecting the option follow the wizard. ☐ The wizard requires a reason code. If the cd Reason Code goods were returned with a value the reason code will be used to link to the relevant GL code, if there is no value against the line the reason code is still required for analysis.

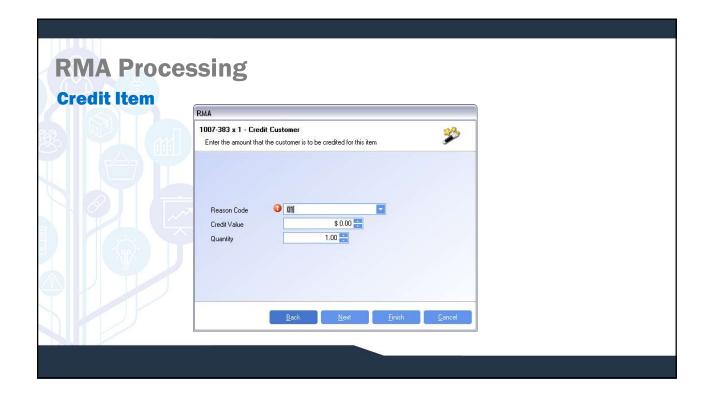

# **RMA Processing**

### **Credit Item**

- ☐ The item can be credited at any time, even before it has been returned, this is used if the item is very low value and the customer scraps the item (see close note). The wizard has the following fields;
- □ Reason Code The credit reason code for the credit. This is for each line item. A general code for all RMA's can be created or more specific ones can be created. This is used for reporting only.
- □ Credit Value It the item was added to the RMA by any way other than by product, the system will determine the invoice value and default the credit value to the invoice value. For items added by product, the credit value will be \$0 and a value will need to be entered.
- ☐ Quantity The quantity of the items that will be credited. This will default to the quantity of the RMA but can be amended.
- ☐ The credit will be created as an unfinalised transaction. A work-flow should be developed for the process of finalizing the credit note.

**Note:** The credit can be viewed by clicking on the drill down for the Credit Note field found in the RMA header. Right clicking on a line and using the Go-To Sales Invoices is used to drill down to the sales invoice generated by the replacement sales order and will not work for the Credit created.

# RMA Processing Close Note This option will cancel an unprocessed quantity on the RMA. Select the action to Close Note. Before the RMA can be closed, all items that have been received must be processed and once the RMA has been closed, no further processing can happen. Closing the RMA will cancel any quantity outstanding on the RMA to be received. The RMA will also track who and when closed the RMA.